**Poly/Mono Converte**r is computer software that can be used to extract data from each channel of a poly (interleaved) BWF file recorded by a TASCAM HS series device. That data can then be converted into mono BWF files. This software can also combine multiple mono BWF files into a single poly BWF file.

(After conversion, ordinary WAV files also become BWF files.)

After conversion, these files can be imported into and edited in Pro Tools and other DAW software. They can also be played back on TASCAM HS series devices.

Changes could be made to the contents of this document without warning.

## **Operation environment**

Compatible operating systems

- $\bullet$  Windows XP, Windows Vista, Windows 7(\*)
- Mac OS X 10.6 or later

#### **NOTE**

\*Only 32-bit editions of Windows operating systems are supported. (64-bit editions are not supported.)

### **Contents**

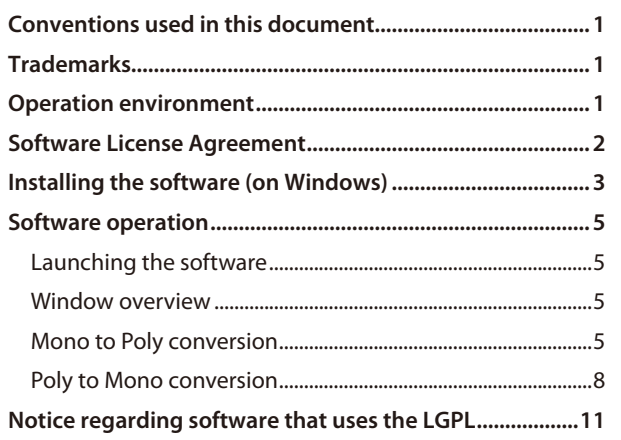

## **Conventions used in this document**

This manual uses the following methods of showing information.

- 0 Messages shown on a computer display are enclosed in quotation marks. For example, **"OK"** .
- 0 Additional information is provided as necessary under **NOTE** headings.

#### **NOTE**

Additional explanations and special cases are explained in this manner.

## **Trademarks**

- 0 TASCAM is a trademark of TEAC Corporation, registered in the U.S. and other countries.
- 0 Windows, Windows Vista, and Windows 7 are either registered trademarks or trademarks of Microsoft Corporation in the United States and/or other countries.
- 0 Macintosh, Mac and Mac OS are trademarks of Apple Inc.
- 0 Other company names and product names in this document are the trademarks or registered trademarks of their respective owners.

## **Software License Agreement**

<span id="page-1-0"></span>END-USER LICENSE AGREEMENT FOR APPLICATION SOFTWARE ATTACHED TO TEAC PRODUCTS

#### **IMPORTANT - READ CAREFULLY:**

This End-User License Agreement is a legal agreement between you (either an individual or a single entity) and TEAC Corporation ("TEAC") for the software identified above, which includes computer software and associated media and printed materials (if any), and may include online or electronic documentation (hereinafter referred to as SOFTWARE). By installing, copying, or otherwise using the SOFTWARE, you agree to be bound by the terms of this Agreement. If you do not agree to the terms of this Agreement, you are not authorized to use the SOFTWARE.

The SOFTWARE is protected by copyright laws and international copyright treaties, as well as other intellectual property laws and treaties. The SOFTWARE is licensed, not sold.

#### 1 GRANT OF LICENSE.

This Agreement grants you the following rights:

Use and Copy. TEAC grants to you the right to use copies of the SOFTWARE only for TEAC PRODUCTS you have. You may also make a copy of the SOFTWARE for backup and archival purposes.

#### 2 RESTRICTIONS.

You may not distribute copies of the SOFTWARE to third parties. You may not rent or lease the SOFTWARE.

3 TERMINATION.

Your rights under this Agreement terminate upon the disposal of your TEAC PRODUCTS, or without prejudice to any other rights, TEAC may terminate this Agreement if you fail to comply with the terms and conditions of this Agreement. In such event, you must destroy all copies of the SOFTWARE.

#### 4 COPYRIGHT.

All title and copyrights in and to the SOFTWARE and any copies thereof are owned by TEAC or its suppliers. All title and intellectual property rights in and to the content which may be accessed through use of the SOFTWARE is the property of the respective content owner and may be protected by applicable copyright or other intellectual property laws and treaties. This Agreement grants you no rights to use such content.

#### 5 NO WARRANTY.

ANY USE OF THE SOFTWARE IS AT YOUR OWN RISK. THE SOFTWARE IS PROVIDED FOR USE ONLY FOR TEAC PRODUCTS. TO THE MAXIMUM EXTENT PERMITTED BY APPLICABLE LAW, TEAC AND ITS SUPPLIERS DISCLAIM ALL WARRANTIES AND CONDITIONS, EITHER EXPRESS OR IMPLIED, INCLUDING, BUT NOT LIMITED TO, IMPLIED WARRANTIES OF MERCHANTABILITY, FITNESS FOR A PARTICULAR PURPOSE, AND NONINFRINGEMENT.

6 NO LIABILITY FOR CONSEQUENTIAL DAMAGES.

TO THE MAXIMUM EXTENT PERMITTED BY APPLICABLE LAW, IN NO EVENT SHALL TEAC OR ITS SUPPLIERS BE LIABLE FOR ANY SPECIAL INCIDENTAL, INDIRECT, OR CONSEQUENTIAL DAMAGES WHATSOEVER (INCLUDING, WITHOUT LIMITATION, DAMAGES FOR LOSS OF BUSINESS PROFITS, BUSINESS INTERRUPTION, LOSS OF BUSINESS INFORMATION, OR ANY OTHER PECUNIARY LOSS) ARISING OUT OF THE USE OF OR INABILITY TO USE THE SOFTWARE, EVEN IF TEAC HAS BEEN ADVISED OF THE POSSIBILITY OF SUCH DAMAGES.

7 LIMITATION OF LIABILITY.

TEAC'S ENTIRE LIABILITY AND YOUR EXCLUSIVE REMEDY UNDER THIS AGREEMENT SHALL NOT EXCEED THE PRICE YOU PAID FOR TEAC PRODUCTS. BECAUSE SOME COUNTRY AND JURISDICTIONS DO NOT ALLOW THE EXCLUSION OR LIMITATION OF LIABILITY FOR CONSEQUENTIAL OR INCIDENTAL DAMAGES, THE ABOVE LIMITATION MAY NOT APPLY TO YOU.

8 MISCELLANEOUS.

This Agreement is governed by the laws of Japan.

## **NOTICE**

The reproduction and use of copyrighted materials such as music, images, computer programs and databases are limited by the copyright and other laws or by the license agreement made by and between the copyright holders and users. Before making a reproduction of such materials, check their conditions of use and use this product without infringing the copyrights or other intellectual property rights. TEAC has no responsibility for copyright infringement as a result of reproductions of copyrighted works made by users of this product.

## **NOTE**

Any data, including, but not limited to information, described herein are intended only as illustrations of such data and/or information and not as the specifications for such data and/or information. TEAC CORPORATION disclaims any warranty that any use of such data and/or information shall be free from infringement of any third party's intellectual property rights or other proprietary rights, and further, assumes no liability of whatsoever nature in the event of any such infringement, or arising from or connected with or related to the use of such data and/or information.

# <span id="page-2-0"></span>**TASCAM** Poly/Mono Converter

## **Installing the software (on Windows)**

- **1.** To run the installer, double-click **PolyMonoConverterInstaller\_xxx.exe**
- **2.** The Welcome to the Poly-Mono Converter Setup Wizard screen appears. To proceed to the next step, click the **"Next"** button (dashed outline below).

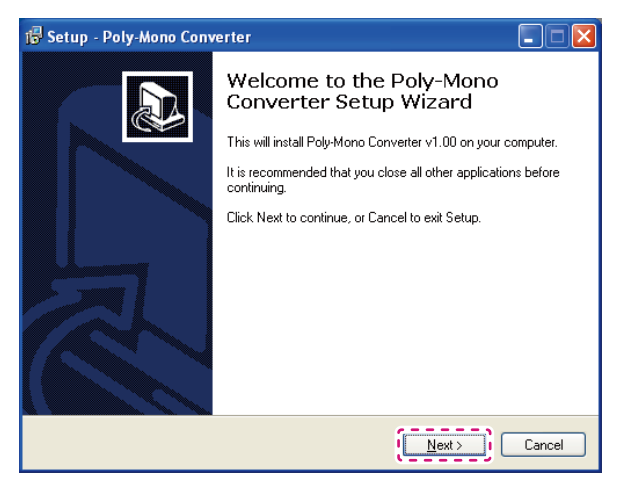

**3.** The License Agreement screen appears.

Click **"I accept the agreement"** (solid outline below), and then click the **"Next"** button (dashed outline) to proceed to the next step.

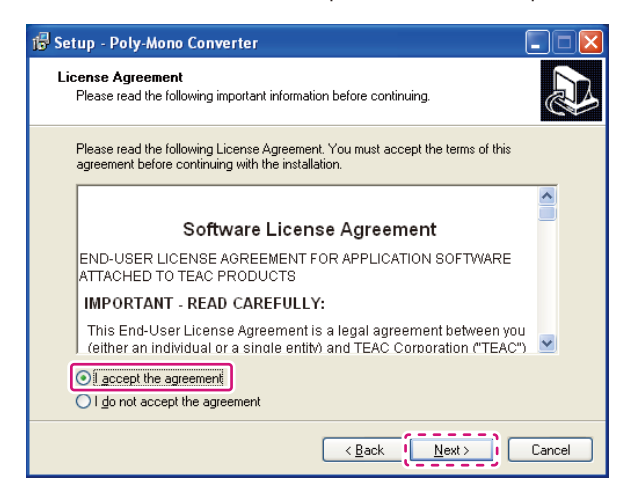

**4.** The Information screen appears.

Read the information on the screen, and then click the **"Next"** button (dashed outline below) to proceed to the next step.

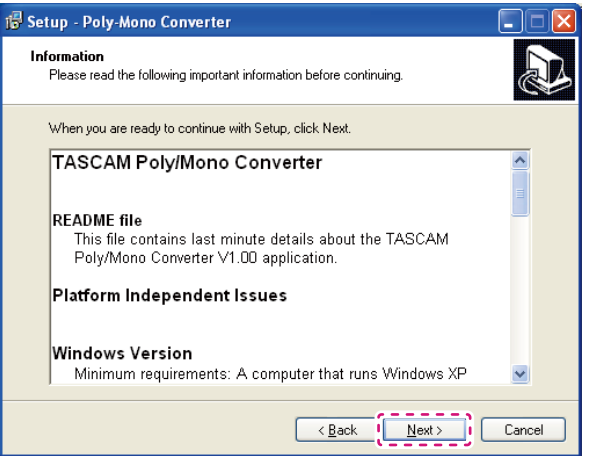

**5.** The Select Destination Location screen appears.

Click the **"Browse"** button (solid outline below), and then specify the directory on which you wan to install the software. Then, click the **"Next"** button (dashed outline) to proceed to the next step.

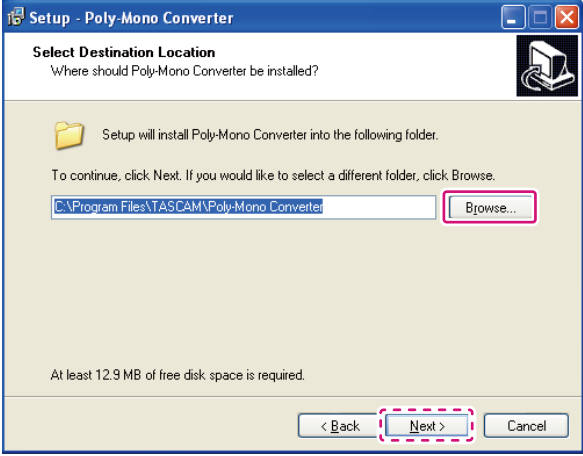

**6.** The Select Start Menu Folder screen appears.

To create a shortcut on the **Start** menu, click the **"Next"** button (dashed outline below) to proceed to the next step.

Or if you want to select another folder, click the **"Browse"** button (solid outline).

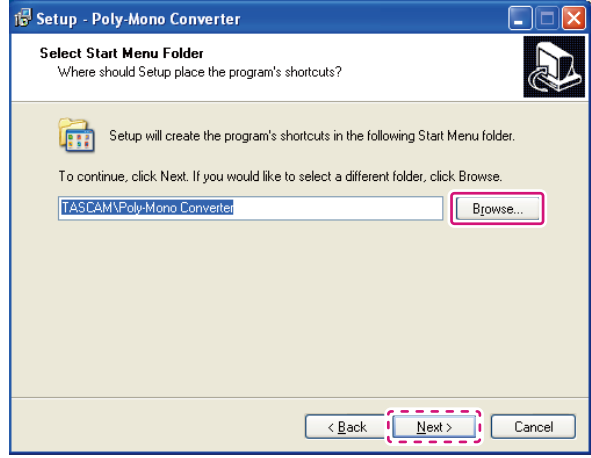

**7.** The Select Additional Tasks screen appears.

To create a shortcut on your desktop, select **"Create a desktop icon"** (solid outline below) and then click the **"Next"** button to proceed to the next step (dashed outline).

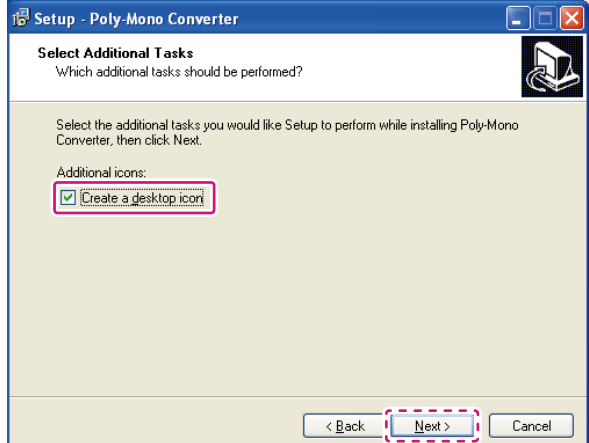

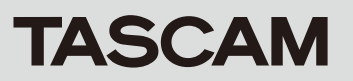

**8.** The Ready to Install screen appears.

Check the information on the screen to confirm the settings, and then click the **"Install"** button (dashed outline below).

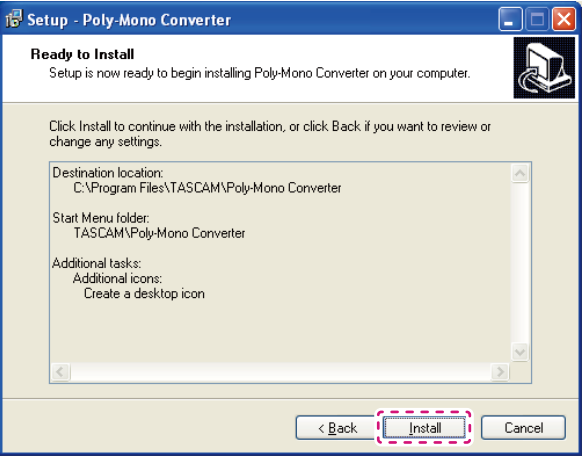

**9.** The Installing screen appears, showing the status of the installation process.

To cancel the installation during the installation process, click the **"Cancel"** button (dashed outline below).

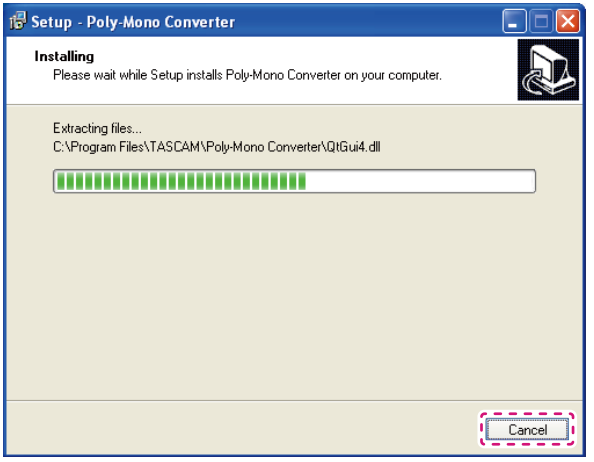

**10.**The Completing the Poly/Mono Converter Setup Wizard screen appears. To run Poly/Mono Converter now, click the **"Finish"** button (dashed outline below).

Or if you want to run Poly/Mono Converter later, clear the **"Launch Poly/ Mono Converter "** check box (solid outline), and then click the **"Finish"** button (dashed outline).

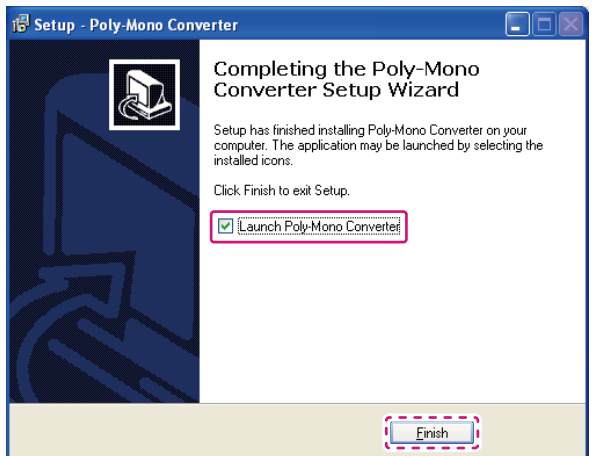

This completes the software installation.

## **Software operation**

### **Launching the software**

- Run the software **Poly-Mono Converter**.
- 0 In Windows, XP, Windows Vista, and Windows 7, go to : Start >> All Programs >> TASCAM >> Poly-Mono Converter >> Poly-Mono Converter

#### **Window overview**

When launched, a window like the following appears. (This example is from a Windows version.)

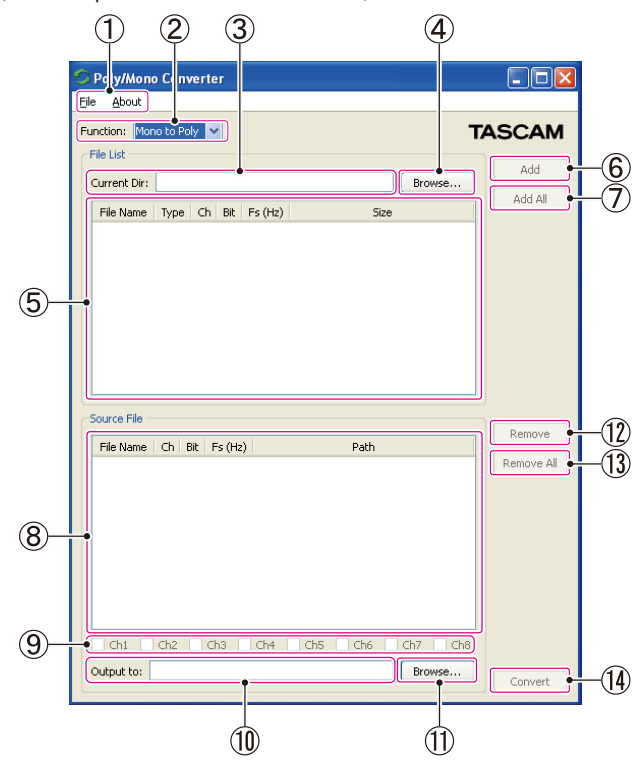

- ① **Menu bar**
	- **•** Click "Quit" on "File" to exit this software.
	- **Click "About"** on "About" to check the version of this software.
- ② **Function selector**
- Use to switch between **"Mono to Poly"** and **"Poly to Mono"** conversion. ③ **Current Dir path**

This shows the path of the currently open directory.

- Browse button (for designating the current directory)) Press this button to open a dialogue where you can select the directory. Designate the directory that contains the file you want to convert.
- ⑤ **File List**

The contents of the directory selected using the current directory **"Browse"** button are shown here.

#### **NOTE**

Files that can be converted using the method set with the **"Function"**  selector are shown

- When "Mono to Poly" is selected, mono BWF files are shown.
- **When "Poly to Mono"** is selected, poly BWF files are shown.

If there are no files that can be converted, the **"File List"** will be empty.

⑥ **Add button**

Add the selected file in the **"File List"** to the **"Source File list"**. You can select multiple files by pressing and holding the shift or ctrl key as you select them.

#### ⑦ **Add All button**

- Add all the files shown in the **"File List"** to the **"Source File list"**.
- **Source File list** 
	- Files added from the **"File List"** are shown.

#### ⑨ **Channel selection boxes**

These show the channels that will be converted for the file selected in the **"Source File list**".

#### ⑩ **Output to path**

This shows the path of the directory where files will be saved after conversion.

# <span id="page-4-0"></span>**TASCAM** Poly/Mono Converter

### ⑪ **Browse button (for designating the output directory)**

Press this button to open a dialogue where you can select the output directory.

Designate the directory where you want to save files after they are converted.

### ⑫ **Remove button**

Remove the file selected in the **"Source File list"** from the list. You can select multiple files by pressing and holding the shift or ctrl key as you select them.

### ⑬ **Remove All button**

Remove all the files added to the **"Source File list"** to empty the list.

#### ⑭ **Convert button**

Press to start conversion according to the type of conversion selected with the **"Function"** selector.

#### **Mono to Poly conversion**

This combines multiple mono BWF files (for up to eight channels) of the same size to generate one poly BWF file. Follow these procedures to generate a poly file.

#### **NOTE**

When combining multiple mono BWF files using **"Mono to Poly"**  conversion, they should have the same size, length, sampling frequency (Fs) and bit rate. You cannot add mono BWF files that are of different formats to the **"Source File list"**.

Mono BWF files cannot be converted using **"Mono to Poly"** if the total size of a poly BWF file to be generated will exceed 2 GB.

Make sure that the name of a mono BWF file ends with **"\_0x.wav".**  ("x" must be any number between 1 and 8.) e.g. Sound\_source\_sample\_01.wav

- **1** Select **"Mono to Poly"** with the **"Function"** selector.
- **2** Click the **"Browse"** button (outlined in the first illustration), and designate the directory that contains the mono BWF files that you want to convert (selected in the second illustration below).

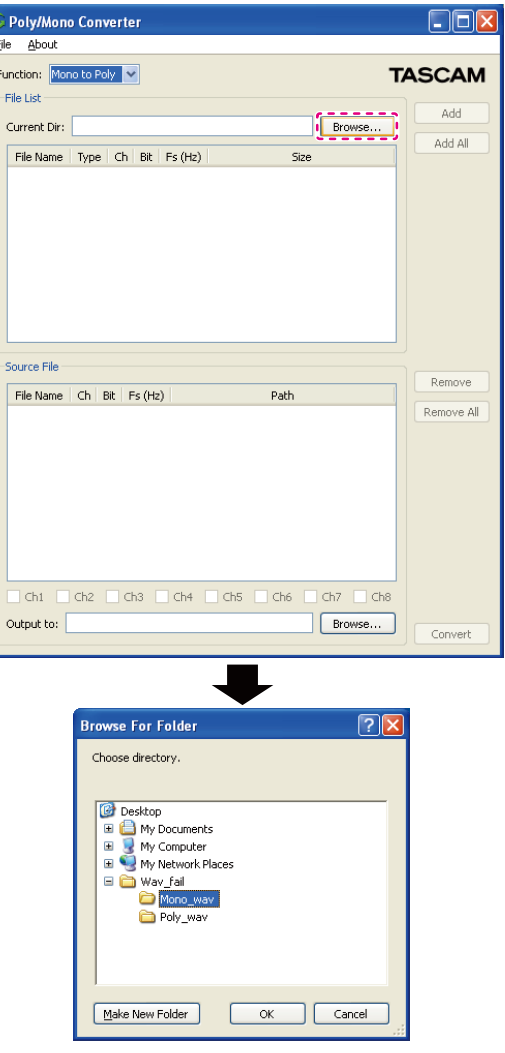

**3** Select the mono BWF files that you want to convert from the **"File List"**  (solid outline in the first illustration), and click the **"Add"** or **"Add all"** button (dashed outline) to add them to the **"Source File list"** (outlined in the second illustration).

Repeat this procedure until you have selected all of the mono BWF files that you want to convert (for up to eight channels).

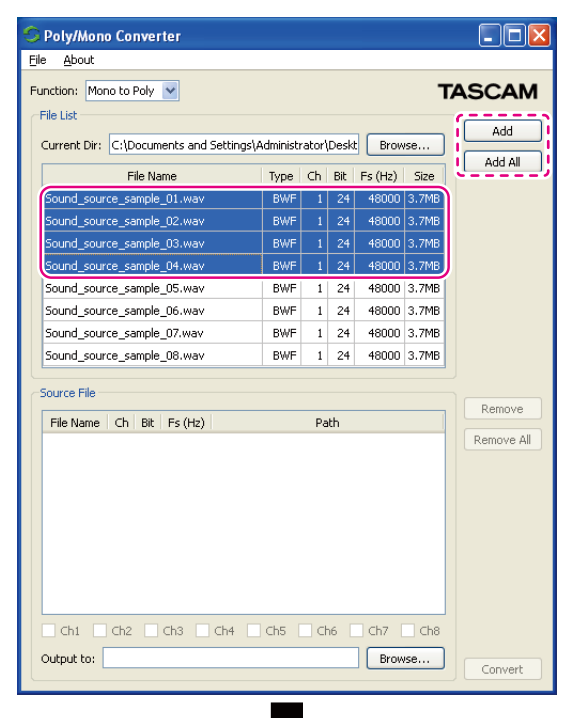

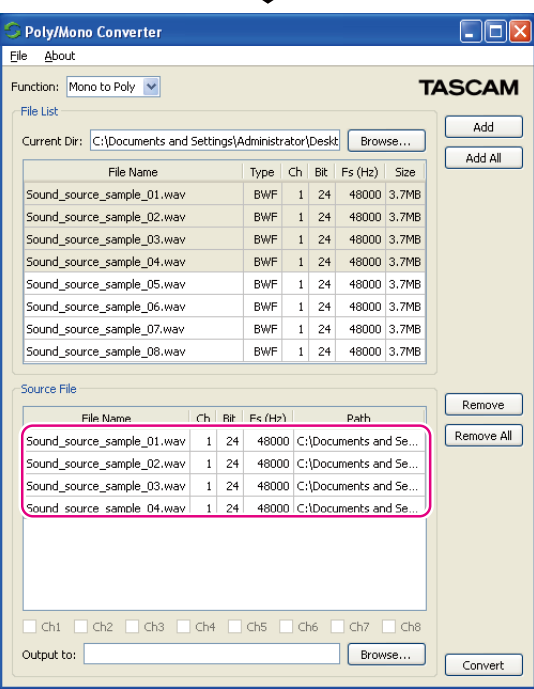

# **TASCAM** Poly/Mono Converter

0 If you have accidentally added any files to the **"Source File list"** (solid outline in the first illustration), use the **"Remove**" or **"Remove All"** buttons (dashed outline) to remove them. The second illustration below shows the **"Source file list"** after using the **"Remove All"** button.

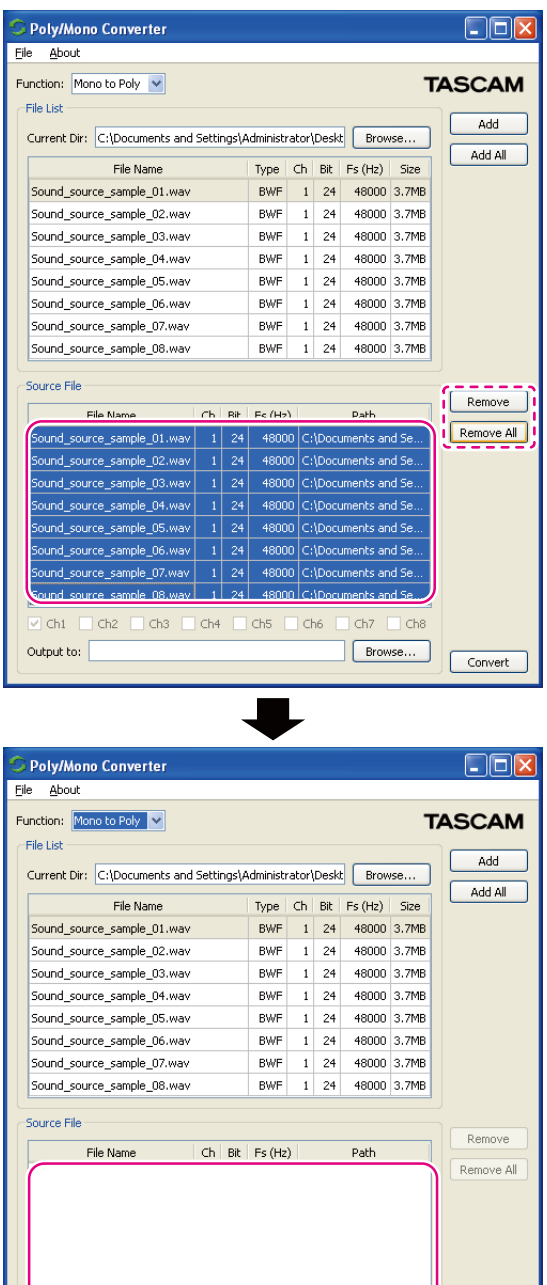

 $\Box$  Ch2  $\Box$  Ch3  $\Box$  Ch4  $\Box$  Ch5  $\Box$  Ch6  $\Box$  Ch7  $\Box$  Ch8

Browse...

Convert

 $ch1$ 

Output to:

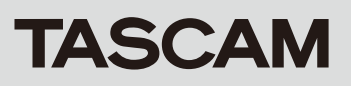

**4** Click the **"Browse"** button (dashed outline below) to designate the output directory where you want to save the converted files.

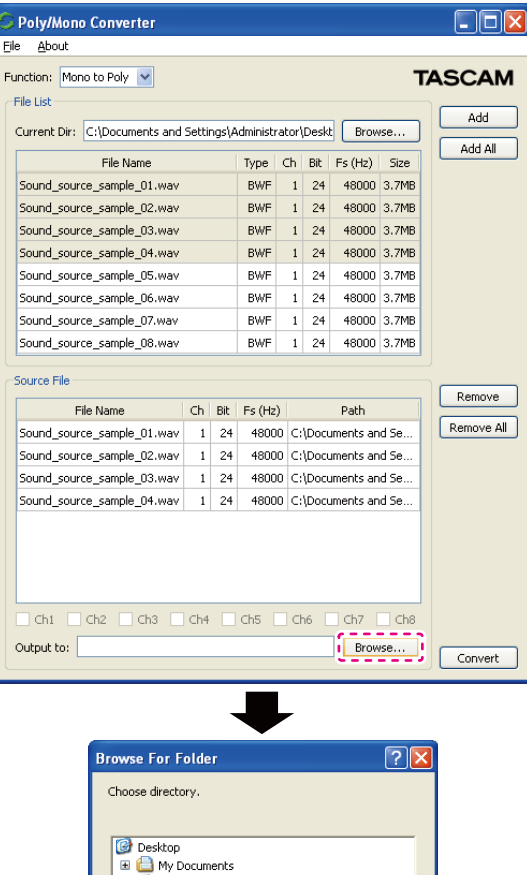

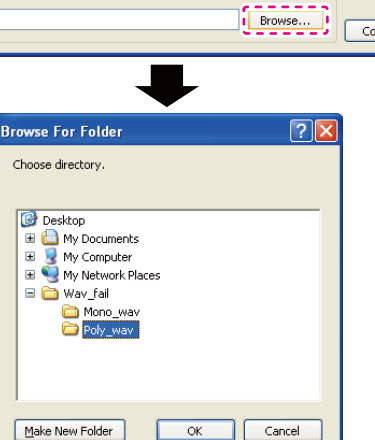

**5** After selecting the output directory, click the **"Convert"** button (dashed outline below) to start conversion.

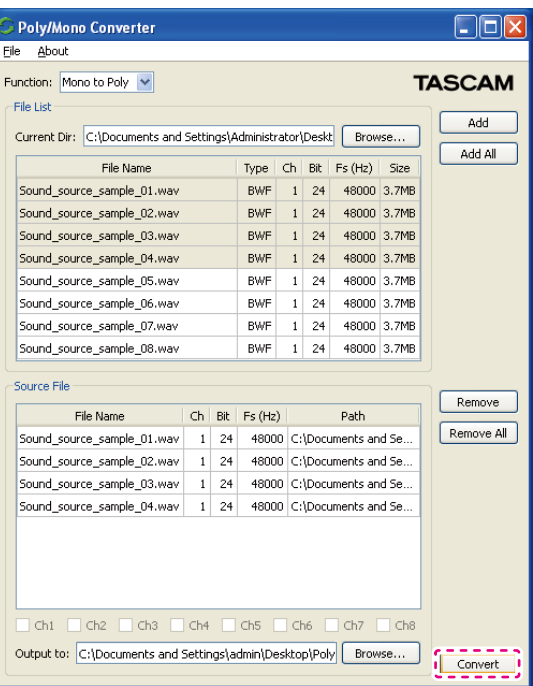

- **TASCAM** Poly/Mono Converter
	- 0 If you start conversion without designating a directory where the files will be saved, they will be saved to the current directory designated in step **2** above.

A dialog like the following will appear. If it is okay, click **"Yes"** (dashed outline below).

If you want to select a directory to save the files in, click **"Cancel"** and follow the procedures in step **4** above.

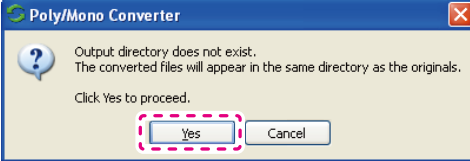

**6** During conversion, a progress bar appears like the one shown below.

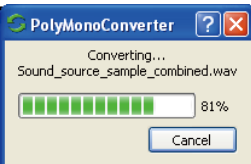

**7** After conversion completes, the newly created poly BWF file will appear in the output directory.

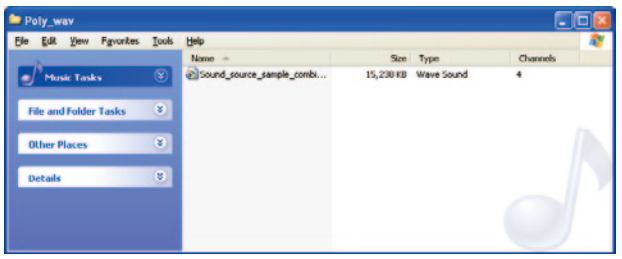

This completes **"Mono to Poly"** conversion.

#### <span id="page-7-0"></span>**Poly to Mono conversion**

This generates mono BWF files by extracting data from each channel of a poly BWF file. Follow these procedures to generate mono files.

#### **NOTE**

i **A maximum of 8 channels in a poly BWF file can be converted using "Poly to Mono".** 

**More than 8 channels are not supported.**

- i **A poly BWF file that has a total size exceeding 2 GB cannot be converted using "Poly to Mono".**
- **1** Select **"Poly to Mono"** with the **"Function"** selector.
- **2** Click the **"Browse"** button (outlined in the first illustration), and designate the directory that contains the poly BWF files that you want to convert (selected in the second illustration below).

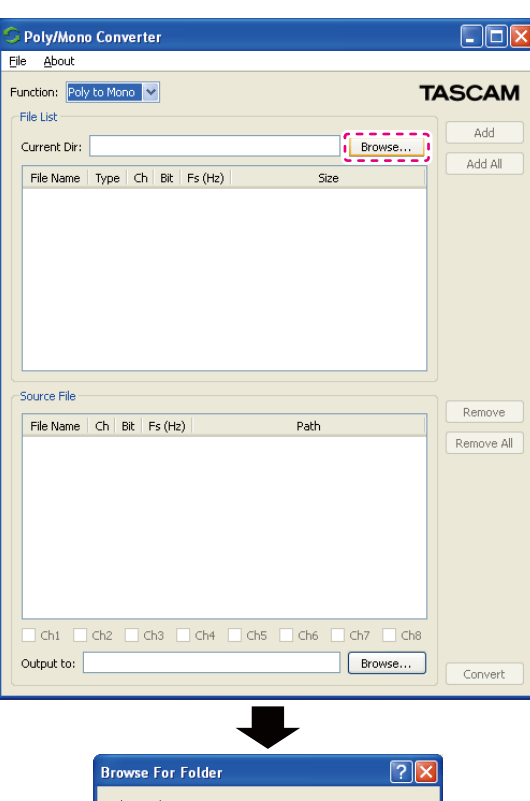

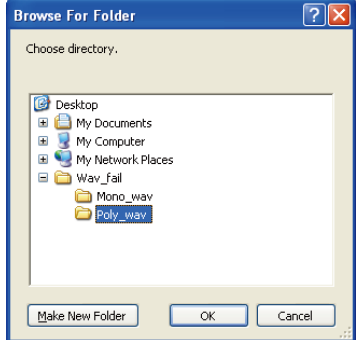

**3** Select the poly BWF files that you want to convert from the **"File List"** (solid outline in the first illustration), and click the **"Add"** or **"Add all"**  button (dashed outline) to add them to the **"Source File list"** (outlined in the second illustration).

If you add multiple poly BWF files, they will be converted to mono BWF files in succession.

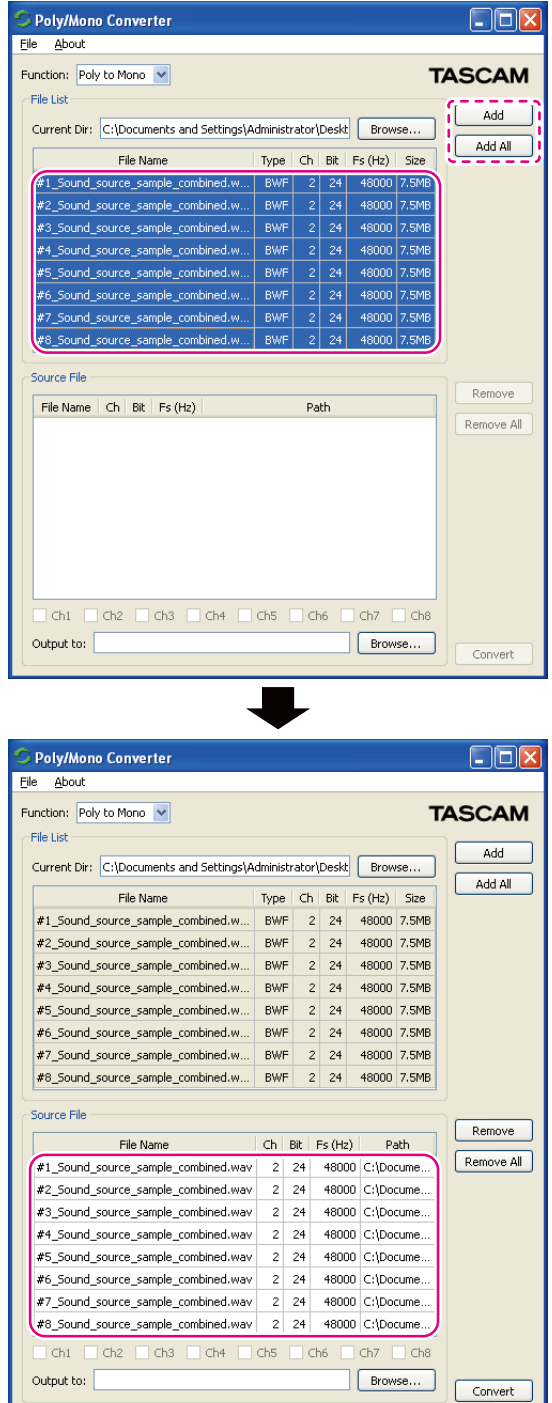

0 If you have accidentally added any files to the **"Source File list"**  (outlined in the first illustration), use the **"Remove"** or **"Remove All"**  buttons (dashed outline) to remove them. The second illustration below shows the **"Source file list"** after using the **"Remove All"** button.

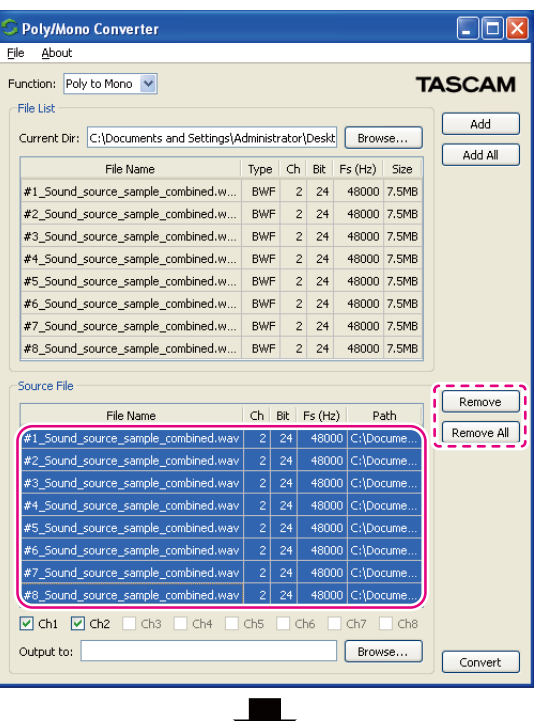

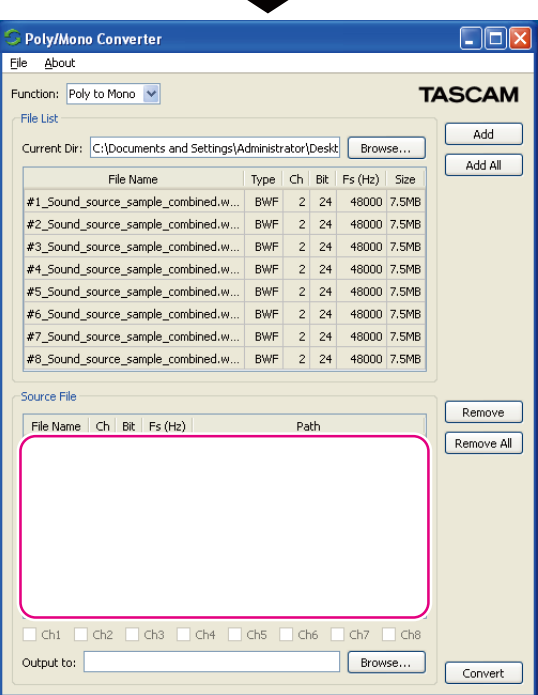

# **TASCAM** Poly/Mono Converter

0 If there are channels in a file that you do not want to convert, click the corresponding [Channel selection] boxes (outlined below) to deselect (uncheck) them.)

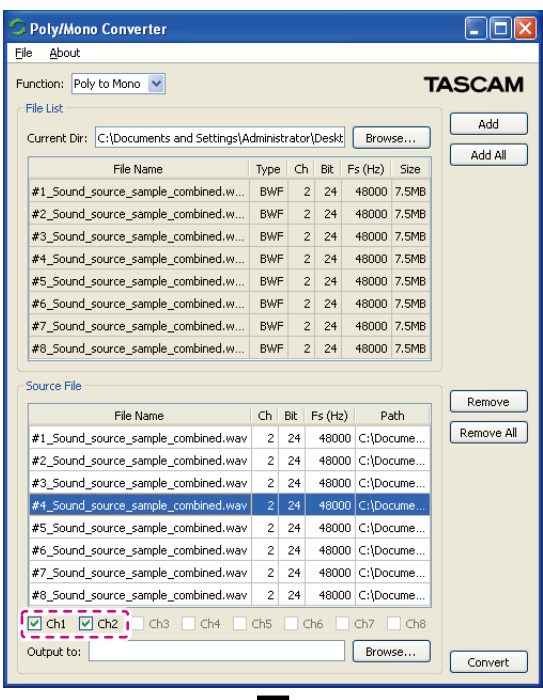

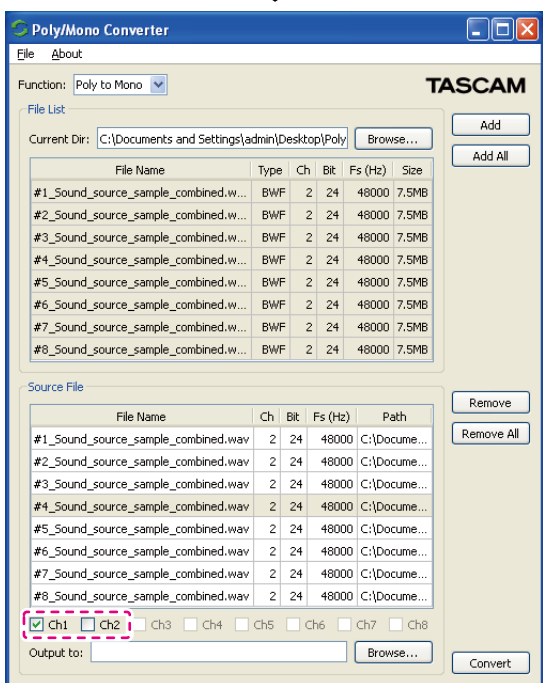

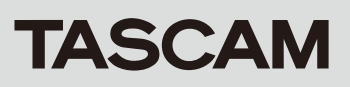

**4** Click the **"Browse"** button (dashed outline below) to designate the output directory where you want to save the converted files.

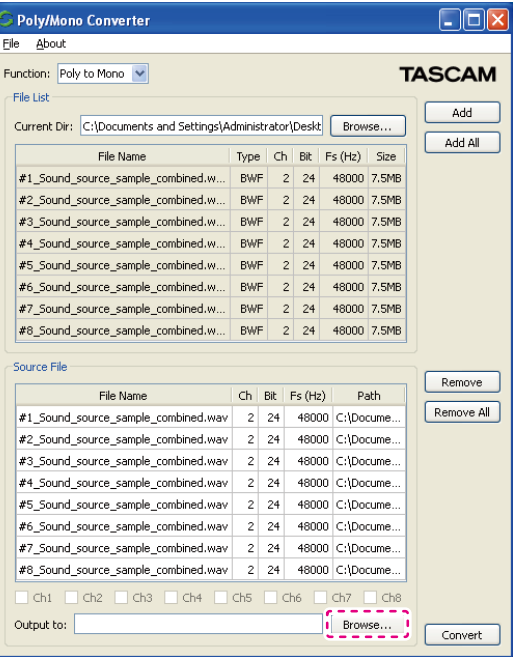

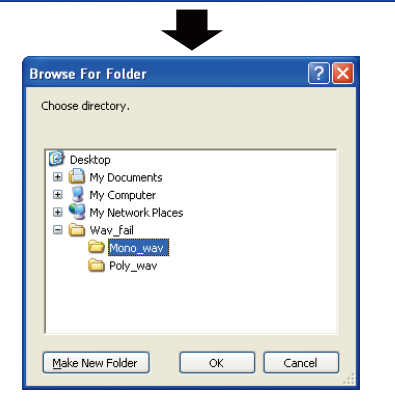

**5** After selecting the output directory, click the **"Convert**" button (dashed outline below) to start conversion.

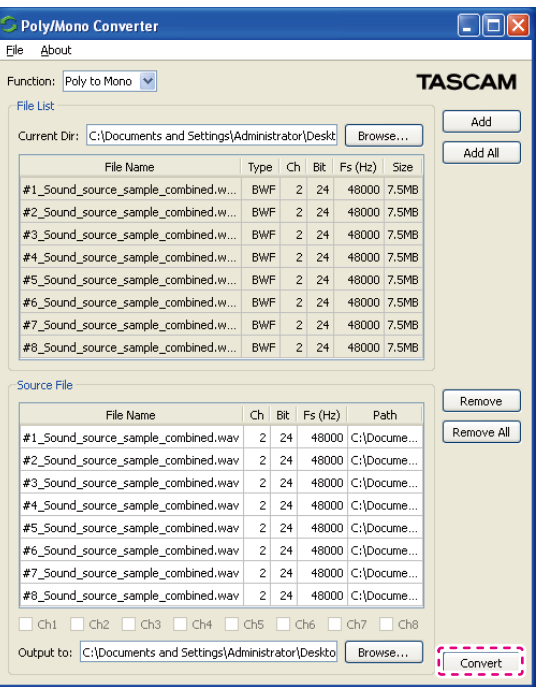

# **TASCAM** Poly/Mono Converter

0 If you start conversion without designating a directory where the files will be saved, they will be saved to the current directory designated in step **2** above.

If it is okay, click **"Yes"** (dashed outline below).

If you want to select a directory to save the files in, click **"Cancel"** and follow the procedures in step **4** above.

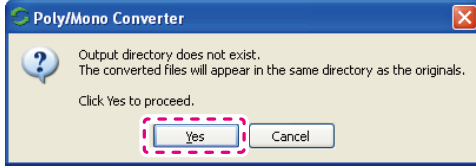

**6** During conversion, a progress bar appears like the one shown below.

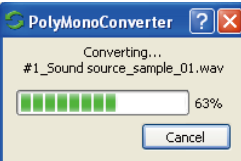

**7** After conversion completes, the new mono BWF files created by extracting data from each channel will appear in the output directory.

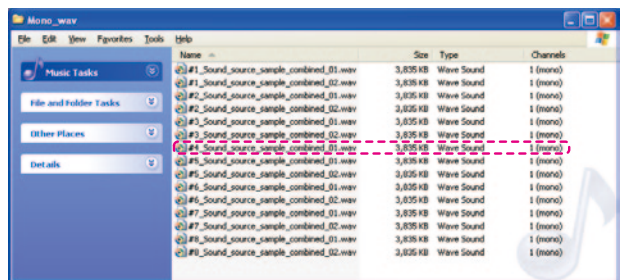

### **NOTE**

The figure below shows the result of unchecking the **"Ch2"** [Channel selection] box in step 3 above. Only one file, **"04\_Sound source\_ combined\_1.wav"** (outlined below), was generated.

This completes **"Poly to Mono"** conversion.

## <span id="page-10-0"></span>**Notice regarding software that uses the LGPL**

**Poly/Mono Converte**r uses the following software that is licensed by the LGPL.

#### 0 **Qt LGPL edition**

#### **http://qt.nokia.com/home?set\_language=en&cl=en**

Any customer who wishes to receive the source code may do so by accessing the following URL and filling out the registration form.

**http://www.teac.co.jp/support/opensource/index.html**

Please understand that we are unable to respond to questions about the source code contents and similar matters. The following is the original text of the **GNU Lesser General Public License**.

 GNU LESSER GENERAL PUBLIC LICENSE Version 2.1, February 1999

 Copyright (C) 1991, 1999 Free Software Foundation, Inc. 51 Franklin Street, Fifth Floor, Boston, MA 02110-1301 USA Everyone is permitted to copy and distribute verbatim copies of this license document, but changing it is not allowed.

[This is the first released version of the Lesser GPL. It also counts as the successor of the GNU Library Public License, version 2, hence the version number 2.1.]

#### Preamble

 The licenses for most software are designed to take away your freedom to share and change it. By contrast, the GNU General Public Licenses are intended to guarantee your freedom to share and change free software--to make sure the software is free for all its users.

 This license, the Lesser General Public License, applies to some specially designated software packages--typically libraries--of the Free Software Foundation and other authors who decide to use it. You can use it too, but we suggest you first think carefully about whether this license or the ordinary General Public License is the better strategy to use in any particular case, based on the explanations below.

 When we speak of free software, we are referring to freedom of use, not price. Our General Public Licenses are designed to make sure that you have the freedom to distribute copies of free software (and charge for this service if you wish); that you receive source code or can get it if you want it; that you can change the software and use pieces of it in new free programs; and that you are informed that you can do these things.

 To protect your rights, we need to make restrictions that forbid distributors to deny you these rights or to ask you to surrender these rights. These restrictions translate to certain responsibilities for you if you distribute copies of the library or if you modify it.

 For example, if you distribute copies of the library, whether gratis or for a fee, you must give the recipients all the rights that we gave you. You must make sure that they, too, receive or can get the source code. If you link other code with the library, you must provide complete object files to the recipients, so that they can relink them with the library after making changes to the library and recompiling it. And you must show them these terms so they know their rights.

 We protect your rights with a two-step method: (1) we copyright the library, and (2) we offer you this license, which gives you legal permission to copy, distribute and/or modify the library.

 To protect each distributor, we want to make it very clear that there is no warranty for the free library. Also, if the library is modified by someone else and passed on, the recipients should know that what they have is not the original version, so that the original author's reputation will not be affected by problems that might be introduced by others.

 Finally, software patents pose a constant threat to the existence of any free program. We wish to make sure that a company cannot effectively restrict the users of a free program by obtaining a restrictive license from a patent holder. Therefore, we insist that any patent license obtained for a version of the library must be consistent with the full freedom of use specified in this license.

 Most GNU software, including some libraries, is covered by the ordinary GNU General Public License. This license, the GNU Lesser General Public License, applies to certain designated libraries, and is quite different from the ordinary General Public License. We use this license for certain libraries in order to permit linking those libraries into non-free programs.

 When a program is linked with a library, whether statically or using a shared library, the combination of the two is legally speaking a combined work, a derivative of the original library. The ordinary

General Public License therefore permits such linking only if the entire combination fits its criteria of freedom. The Lesser General Public License permits more lax criteria for linking other code with the library.

 We call this license the "Lesser" General Public License because it does Less to protect the user's freedom than the ordinary General Public License. It also provides other free software developers Less of an advantage over competing non-free programs. These disadvantages are the reason we use the ordinary General Public License for many libraries. However, the Lesser license provides advantages in certain special circumstances.

 For example, on rare occasions, there may be a special need to encourage the widest possible use of a certain library, so that it becomes a de-facto standard. To achieve this, non-free programs must be allowed to use the library. A more frequent case is that a free library does the same job as widely used non-free libraries. In this case, there is little to gain by limiting the free library to free software only, so we use the Lesser General Public License.

 In other cases, permission to use a particular library in non-free programs enables a greater number of people to use a large body of free software. For example, permission to use the GNU C Library in non-free programs enables many more people to use the whole GNU operating system, as well as its variant, the GNU/Linux operating system.

 Although the Lesser General Public License is Less protective of the users' freedom, it does ensure that the user of a program that is linked with the Library has the freedom and the wherewithal to run that program using a modified version of the Library.

 The precise terms and conditions for copying, distribution and modification follow. Pay close attention to the difference between a "work based on the library" and a "work that uses the library". The former contains code derived from the library, whereas the latter must be combined with the library in order to run.

 GNU LESSER GENERAL PUBLIC LICENSE TERMS AND CONDITIONS FOR COPYING, DISTRIBUTION AND MODIFICATION

 0. This License Agreement applies to any software library or other program which contains a notice placed by the copyright holder or other authorized party saying it may be distributed under the terms of this Lesser General Public License (also called "this License"). Each licensee is addressed as "you".

 A "library" means a collection of software functions and/or data prepared so as to be conveniently linked with application programs (which use some of those functions and data) to form executables.

 The "Library", below, refers to any such software library or work which has been distributed under these terms. A "work based on the Library" means either the Library or any derivative work under copyright law: that is to say, a work containing the Library or a portion of it, either verbatim or with modifications and/or translated straightforwardly into another language. (Hereinafter, translation is included without limitation in the term "modification".)

 "Source code" for a work means the preferred form of the work for making modifications to it. For a library, complete source code means all the source code for all modules it contains, plus any associated interface definition files, plus the scripts used to control compilation and installation of the library.

 Activities other than copying, distribution and modification are not covered by this License; they are outside its scope. The act of running a program using the Library is not restricted, and output from such a program is covered only if its contents constitute a work based on the Library (independent of the use of the Library in a tool for writing it). Whether that is true depends on what the Library does and what the program that uses the Library does.

 1. You may copy and distribute verbatim copies of the Library's complete source code as you receive it, in any medium, provided that you conspicuously and appropriately publish on each copy an appropriate copyright notice and disclaimer of warranty; keep intact all the notices that refer to this License and to the absence of any warranty; and distribute a copy of this License along with the Library.

 You may charge a fee for the physical act of transferring a copy, and you may at your option offer warranty protection in exchange for a fee.

 2. You may modify your copy or copies of the Library or any portion of it, thus forming a work based on the Library, and copy and distribute such modifications or work under the terms of Section 1 above, provided that you also meet all of these conditions:

a) The modified work must itself be a software library.

 b) You must cause the files modified to carry prominent notices stating that you changed the files and the date of any change.

 c) You must cause the whole of the work to be licensed at no charge to all third parties under the terms of this License.

 d) If a facility in the modified Library refers to a function or a table of data to be supplied by an application program that uses the facility, other than as an argument passed when the facility is invoked, then you must make a good faith effort to ensure that, in the event an application does not supply such function or table, the facility still operates, and performs whatever part of its purpose remains meaningful.

 (For example, a function in a library to compute square roots has a purpose that is entirely well-defined independent of the application. Therefore, Subsection 2d requires that any application-supplied function or table used by this function must be optional: if the application does not supply it, the square root function must still compute square roots.)

These requirements apply to the modified work as a whole. If identifiable sections of that work are not derived from the Library, and can be reasonably considered independent and separate works in themselves, then this License, and its terms, do not apply to those sections when you distribute them as separate works. But when you distribute the same sections as part of a whole which is a work based on the Library, the distribution of the whole must be on the terms of this License, whose permissions for other licensees extend to the entire whole, and thus to each and every part regardless of who wrote it.

Thus, it is not the intent of this section to claim rights or contest your rights to work written entirely by you; rather, the intent is to exercise the right to control the distribution of derivative or collective works based on the Library.

In addition, mere aggregation of another work not based on the Library with the Library (or with a work based on the Library) on a volume of a storage or distribution medium does not bring the other work under the scope of this License.

 3. You may opt to apply the terms of the ordinary GNU General Public License instead of this License to a given copy of the Library. To do this, you must alter all the notices that refer to this License, so that they refer to the ordinary GNU General Public License, version 2, instead of to this License. (If a newer version than version 2 of the ordinary GNU General Public License has appeared, then you can specify that version instead if you wish.) Do not make any other change in these notices.

 Once this change is made in a given copy, it is irreversible for that copy, so the ordinary GNU General Public License applies to all subsequent copies and derivative works made from that copy.

 This option is useful when you wish to copy part of the code of the Library into a program that is not a library.

 4. You may copy and distribute the Library (or a portion or derivative of it, under Section 2) in object code or executable form under the terms of Sections 1 and 2 above provided that you accompany it with the complete corresponding machine-readable source code, which must be distributed under the terms of Sections 1 and 2 above on a medium customarily used for software interchange.

 If distribution of object code is made by offering access to copy from a designated place, then offering equivalent access to copy the source code from the same place satisfies the requirement to distribute the source code, even though third parties are not compelled to copy the source along with the object code.

 5. A program that contains no derivative of any portion of the Library, but is designed to work with the Library by being compiled or linked with it, is called a "work that uses the Library". Such a work, in isolation, is not a derivative work of the Library, and therefore falls outside the scope of this License.

 However, linking a "work that uses the Library" with the Library creates an executable that is a derivative of the Library (because it contains portions of the Library), rather than a "work that uses the library". The executable is therefore covered by this License. Section 6 states terms for distribution of such executables.

 When a "work that uses the Library" uses material from a header file that is part of the Library, the object code for the work may be a derivative work of the Library even though the source code is not. Whether this is true is especially significant if the work can be linked without the Library, or if the work is itself a library. The threshold for this to be true is not precisely defined by law.

 If such an object file uses only numerical parameters, data structure layouts and accessors, and small macros and small inline functions (ten lines or less in length), then the use of the object file is unrestricted, regardless of whether it is legally a derivative work. (Executables containing this object code plus portions of the Library will still fall under Section 6.)

 Otherwise, if the work is a derivative of the Library, you may distribute the object code for the work under the terms of Section 6. Any executables containing that work also fall under Section 6, whether or not they are linked directly with the Library itself.

 6. As an exception to the Sections above, you may also combine or link a "work that uses the Library" with the Library to produce a work containing portions of the Library, and distribute that work under terms of your choice, provided that the terms permit modification of the work for the customer's own use and reverse engineering for debugging such modifications.

 You must give prominent notice with each copy of the work that the Library is used in it and that the Library and its use are covered by this License. You must supply a copy of this License. If the work during execution displays copyright notices, you must include the copyright notice for the Library among them, as well as a reference directing the user to the copy of this License. Also, you must do one of these things:

 a) Accompany the work with the complete corresponding machine-readable source code for the Library including whatever changes were used in the work (which must be distributed under Sections 1 and 2 above); and, if the work is an executable linked with the Library, with the complete machine-readable "work that uses the Library", as object code and/or source code, so that the user can modify the Library and then relink to produce a modified executable containing the modified Library. (It is understood that the user who changes the contents of definitions files in the Library will not necessarily be able to recompile the application to use the modified definitions.)

 b) Use a suitable shared library mechanism for linking with the Library. A suitable mechanism is one that (1) uses at run time a copy of the library already present on the user's computer system, rather than copying library functions into the executable, and (2) will operate properly with a modified version of the library, if the user installs one, as long as the modified version is interface-compatible with the version that the work was made with.

 $c$ ) Accompany the work with a written offer, valid for at least three years, to give the same user the materials specified in Subsection 6a, above, for a charge no more than the cost of performing this distribution.

 d) If distribution of the work is made by offering access to copy from a designated place, offer equivalent access to copy the above specified materials from the same place.

 e) Verify that the user has already received a copy of these materials or that you have already sent this user a copy.

 For an executable, the required form of the "work that uses the Library" must include any data and utility programs needed for reproducing the executable from it. However, as a special exception, the materials to be distributed need not include anything that is normally distributed (in either source or binary form) with the major components (compiler, kernel, and so on) of the operating system on which the executable runs, unless that component itself accompanies the executable.

 It may happen that this requirement contradicts the license restrictions of other proprietary libraries that do not normally accompany the operating system. Such a contradiction means you cannot use both them and the Library together in an executable that you distribute.

 7. You may place library facilities that are a work based on the Library side-by-side in a single library together with other library facilities not covered by this License, and distribute such a combined library, provided that the separate distribution of the work based on the Library and of the other library facilities is otherwise permitted, and provided that you do these two things:

 a) Accompany the combined library with a copy of the same work based on the Library, uncombined with any other library facilities. This must be distributed under the terms of the Sections above.

 b) Give prominent notice with the combined library of the fact that part of it is a work based on the Library, and explaining where to find the accompanying uncombined form of the same work.

 8. You may not copy, modify, sublicense, link with, or distribute the Library except as expressly provided under this License. Any attempt otherwise to copy, modify, sublicense, link with, or distribute the Library is void, and will automatically terminate your rights under this License. However, parties who have received copies, or rights, from you under this License will not have their licenses terminated so long as such parties remain in full compliance.

 9. You are not required to accept this License, since you have not signed it. However, nothing else grants you permission to modify or distribute the Library or its derivative works. These actions are prohibited by law if you do not accept this License. Therefore, by modifying or distributing the Library (or any work based on the Library), you indicate your acceptance of this License to do so, and all its terms and conditions for copying, distributing or modifying the Library or works based on it.

 10. Each time you redistribute the Library (or any work based on the Library), the recipient automatically receives a license from the original licensor to copy, distribute, link with or modify the Library subject to these terms and conditions. You may not impose any further restrictions on the recipients' exercise of the rights granted herein. You are not responsible for enforcing compliance by third parties with this License.

 11. If, as a consequence of a court judgment or allegation of patent infringement or for any other reason (not limited to patent issues), conditions are imposed on you (whether by court order, agreement or otherwise) that contradict the conditions of this License, they do not excuse you from the conditions of this License. If you cannot distribute so as to satisfy simultaneously your obligations under this License and any other pertinent obligations, then as a consequence you may not distribute the Library at all. For example, if a patent license would not permit royalty-free redistribution of the Library by all those who receive copies directly or indirectly through you, then the only way you could satisfy both it and this License would be to refrain entirely from distribution of the Library.

# **TASCAM** Poly/Mono Converter

If any portion of this section is held invalid or unenforceable under any particular circumstance, the balance of the section is intended to apply, and the section as a whole is intended to apply in other circumstances.

It is not the purpose of this section to induce you to infringe any patents or other property right claims or to contest validity of any such claims; this section has the sole purpose of protecting the integrity of the free software distribution system which is implemented by public license practices. Many people have made generous contributions to the wide range of software distributed through that system in reliance on consistent application of that system; it is up to the author/donor to decide if he or she is willing to distribute software through any other system and a licensee cannot impose that choice.

This section is intended to make thoroughly clear what is believed to be a consequence of the rest of this License.

 12. If the distribution and/or use of the Library is restricted in certain countries either by patents or by copyrighted interfaces, the original copyright holder who places the Library under this License may add an explicit geographical distribution limitation excluding those countries. so that distribution is permitted only in or among countries not thus excluded. In such case, this License incorporates the limitation as if written in the body of this License.

 13. The Free Software Foundation may publish revised and/or new versions of the Lesser General Public License from time to time. Such new versions will be similar in spirit to the present version, but may differ in detail to address new problems or concerns.

Each version is given a distinguishing version number. If the Library specifies a version number of this License which applies to it and "any later version", you have the option of following the terms and conditions either of that version or of any later version published by the Free Software Foundation. If the Library does not specify a license version number, you may choose any version ever published by the Free Software Foundation.

 14. If you wish to incorporate parts of the Library into other free programs whose distribution conditions are incompatible with these, write to the author to ask for permission. For software which is copyrighted by the Free Software Foundation, write to the Free Software Foundation; we sometimes make exceptions for this. Our decision will be guided by the two goals of preserving the free status of all derivatives of our free software and of promoting the sharing and reuse of software generally.

#### NO WARRANTY

 15. BECAUSE THE LIBRARY IS LICENSED FREE OF CHARGE, THERE IS NO WARRANTY FOR THE LIBRARY, TO THE EXTENT PERMITTED BY APPLICABLE LAW. EXCEPT WHEN OTHERWISE STATED IN WRITING THE COPYRIGHT HOLDERS AND/OR OTHER PARTIES PROVIDE THE LIBRARY "AS IS" WITHOUT WARRANTY OF ANY KIND, EITHER EXPRESSED OR IMPLIED, INCLUDING, BUT NOT LIMITED TO, THE IMPLIED WARRANTIES OF MERCHANTABILITY AND FITNESS FOR A PARTICULAR PURPOSE. THE ENTIRE RISK AS TO THE QUALITY AND PERFORMANCE OF THE LIBRARY IS WITH YOU. SHOULD THE LIBRARY PROVE DEFECTIVE, YOU ASSUME THE COST OF ALL NECESSARY SERVICING, REPAIR OR CORRECTION.

 16. IN NO EVENT UNLESS REQUIRED BY APPLICABLE LAW OR AGREED TO IN WRITING WILL ANY COPYRIGHT HOLDER, OR ANY OTHER PARTY WHO MAY MODIFY

AND/OR REDISTRIBUTE THE LIBRARY AS PERMITTED ABOVE, BE LIABLE TO YOU FOR DAMAGES, INCLUDING ANY GENERAL, SPECIAL, INCIDENTAL OR CONSEQUENTIAL DAMAGES ARISING OUT OF THE USE OR INABILITY TO USE THE LIBRARY (INCLUDING BUT NOT LIMITED TO LOSS OF DATA OR DATA BEING RENDERED INACCURATE OR LOSSES SUSTAINED BY YOU OR THIRD PARTIES OR A FAILURE OF THE LIBRARY TO OPERATE WITH ANY OTHER SOFTWARE), EVEN IF SUCH HOLDER OR OTHER PARTY HAS BEEN ADVISED OF THE POSSIBILITY OF SUCH **DAMAGES** 

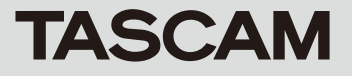

#### END OF TERMS AND CONDITIONS

How to Apply These Terms to Your New Libraries

 If you develop a new library, and you want it to be of the greatest possible use to the public, we recommend making it free software that everyone can redistribute and change. You can do so by permitting redistribution under these terms (or, alternatively, under the terms of the ordinary General Public License).

 To apply these terms, attach the following notices to the library. It is safest to attach them to the start of each source file to most effectively convey the exclusion of warranty; and each file should have at least the "copyright" line and a pointer to where the full notice is found.

 <one line to give the library's name and a brief idea of what it does.> Copyright (C) < year > < name of author >

 This library is free software; you can redistribute it and/or modify it under the terms of the GNU Lesser General Public License as published by the Free Software Foundation; either version 2.1 of the License, or (at your option) any later version.

 This library is distributed in the hope that it will be useful, but WITHOUT ANY WARRANTY; without even the implied warranty of MERCHANTABILITY or FITNESS FOR A PARTICULAR PURPOSE. See the GNU Lesser General Public License for more details.

 You should have received a copy of the GNU Lesser General Public License along with this library; if not, write to the Free Software Foundation, Inc., 51 Franklin Street, Fifth Floor, Boston, MA 02110-1301 USA

Also add information on how to contact you by electronic and paper mail.

You should also get your employer (if you work as a programmer) or your school, if any, to sign a "copyright disclaimer" for the library, if necessary. Here is a sample; alter the names:

 Yoyodyne, Inc., hereby disclaims all copyright interest in the library `Frob' (a library for tweaking knobs) written by James Random Hacker.

 <signature of Ty Coon>, 1 April 1990 Ty Coon, President of Vice

That's all there is to it!.

## **TASCAM** Poly/Mono Converter